# **РОЗДІЛ III** ІНФОРМАЦІЙНІ ТЕХНОЛОГІЇ

## УДК 027.7(477.62-2)МДУ:004.738.5

#### *Е. В. Дейниченко,*

*зав. отделом информационных технологий и компьютерного обеспечения.*

## **Сайт библиотеки – руками библиотекарей** *Из опыта создания сайта НБ МГУ*

*В статье рассматриваются процесс создания сайта в визуальном редакторе конструктора «narod.ru», особенности работы над структурой сайта и наполнением страниц, над его продвижением в поисковые системы.*

*Ключевые слова: сайт библиотеки, визуальный редактор, поисковые системы.*

На данном этапе развития общества необходимость интеграции библиотек в мировое информационное пространство не поддается сомнению. В первую очередь, это касается массовых детских и юношеских библиотек, а также библиотек учебных заведений, т.к. они обслуживают представителей т.н. интернет-поколения. Так, по статистике, 84% украинцев от 15 до 21 года как минимум раз в месяц выходят в онлайн, и с каждым годом количество пользователей Интернет резко увеличивается [2]. Большинство университетских библиотек представлены отдельной страницей на сайте вуза, но это не дает возможности предоставления читателям полной информации о деятельности библиотеки. В связи с этим, необходимость создания собственного сайта возникла и перед сотрудниками НБ МГУ. В данной статье подробно

изложен опыт работы библиотеки по созданию сайта, его наполнению, продвижению в поисковые системы и дальнейшему обновлению.

**Цель создания сайта библиотеки**, как правило, предусматривает такие аспекты:

- повышение имиджа библиотеки;
- информирование читателей о предоставляемых услугах, о составе библиотечных фондов, о разных аспектах деятельности сотрудников библиотеки;
- обслуживание отдаленных читателей;
- привлечение читателей [3; 6, с. 1–2].

Обычно авторы статей пишут о привлечении в библиотеку «новых» читателей, и, на первый взгляд, эта проблема не актуальна для библиотек учебных заведений. Тем не менее, среди студентов встречаются те, кто уверен: единственное, зачем нужна библиотека, – это выдача книг, а все книги можно найти в сети Интернет. Именно привлечение таких читателей – одна из задач библиотечного сайта.

О.Н. Макарова, В.В. Меньшикова и другие авторы выделяют различные этапы создания сайтов (в частности, сайтов библиотек) [4; 5]. Рассмотрим последовательность действий, совершавшихся при создании сайта нашей библиотеки и дальнейшей работы над ним.

## **Этап 1. Изучение чужого опыта.**

Анализируя сайты других вузовских библиотек, мы обращали внимание на структуру и информационное наполнение отдельных разделов. К сожалению, собственно методике создания сайта библиотек в профессиональной прессе уделяется недостаточно внимания. В лучшем случае, статьи посвящены лишь нескольким этапам создания сайта – разработке структуры и информационному наполнению конкретных разделов [9]. Тем не менее, эта тема освещена в российских интенет-ресурсах [3; 4; 5; 6; 7]. Кроме того, интерес могут представлять и советы по созданию сайтов других некоммерческих организаций [8].

Особое внимание мы уделяли соблюдению требований, предъявляемых к качеству сайтов [4; 5; 6, с. 3; 7]. Условно мы разделили их на две группы (*табл. 1*):

- параметры, на которые необходимо обратить внимание непосредственно при разработке сайта;
- аспекты, работа над которыми будет проводиться в дальнейшем, при модернизации сайта.

*Таблица 1*

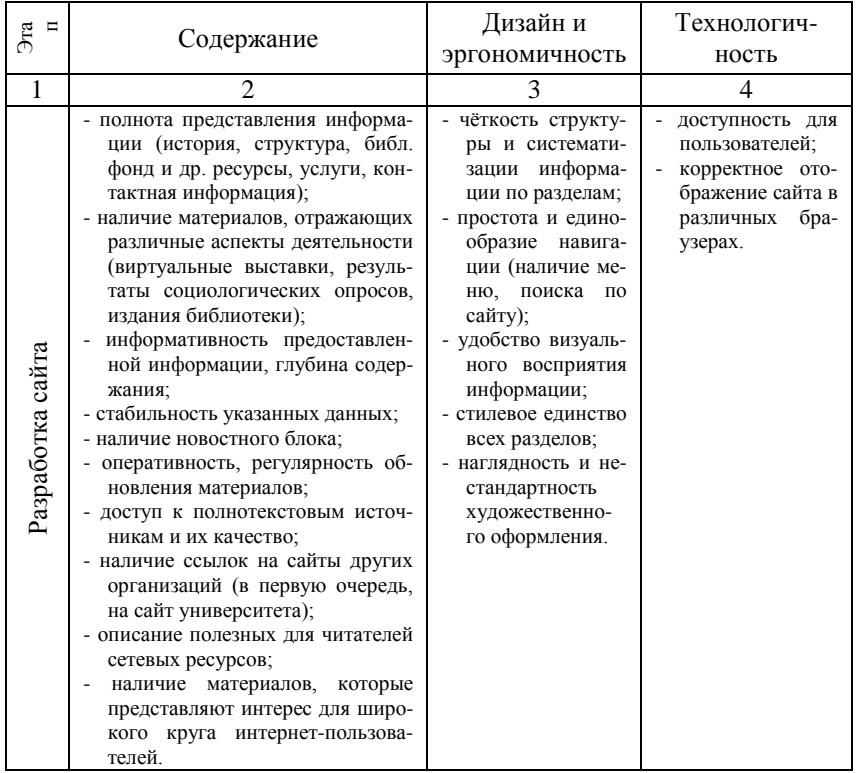

## **Требования к сайту НБ МГУ**

| сайта<br>Модернизация | - наличие электронных каталогов и<br>обеспечение доступа к корпора-<br>тивным и иным каталогам;<br>биб-<br>наличие дополнительных<br>лиотечно-информационных сер-<br>висов (электронной доставки до-<br>кументов и т.п.). | - простота и едино-<br>образие навига-<br>ции (наличие пе-<br>рекрестных ссы-<br>лок на страницы<br>сайта, карты сай-<br>та и др.). | - уместность и на-<br>личие элементов<br>мультимедиа;<br>наличие<br>интер-<br>форм<br>активных<br>взаимодействия<br>пользователем<br>(форумов, спра-<br>вочных служб);<br>наличие несколь-<br>ЯЗЫКОВЫХ<br>ких<br>версий сайта. |
|-----------------------|----------------------------------------------------------------------------------------------------|----------------------------------------------------------------------------------------------------|----------------------------------------------------------------------------------------------------|

*Таблица 1 (продолжение)*

## **Этап 2. Оценка возможностей библиотеки и выбор способа создания.**

Принято считать, что к созданию сайта обязательно должны быть привлечены профессионалы - программмисты, дизайнеры [8]. К сожалению, немногие библиотеки могут похвастаться наличием нужных сотрудников. Привлечение специалистов со стороны, во-первых, в большинстве случаев влечет за собой финансовые затраты, во-вторых, может вызвать затруднение при дальнейшем редактировании структуры и оформление сайта. Второй путь – самостоятельное изучение основ html-программирования. Но, безусловно, исследование и применение на практике чего-то совершенно нового требует наличия большого количества свободного времени. В связи с этим, мы выбрали наиболее простой, на наш взгляд, способ создания сайта без привлечения специалистов: использование бесплатного конструктора с общеизвестными «инструментами».

При создании сайта непрофессионалами следует определиться с бесплатным конструктором [3]. Большинство из них предлагают создавать и редактировать сайт либо в html-редакторе, либо в т.н. «визуальном режиме». Именно визуальный режим предоставляет возможность использовать такие готовые поля, как «Меню сайта», «Текст», «Рисунок», «Обратная связь» и др.

**Этап 3. Выбор конструктора и доменного имени, регистрация сайта.**

В настоящее время широкой популярностью пользуется такой конструктор бесплатных сайтов, как *uCoz*. Со знакомства с ним начиналась и работа над сайтом НБ МГУ. Однако, индивидуализация готовых шаблонов в визуальном режиме оказалась затруднительной: для изменения элементов необходимо обладать хотя бы начальными знаниями чтения html-кода страницы. Как результат, вспомнился старейший бесплатный сервис «русского» и «российского» интернет-пространства, т.н. Рунета, – *narod.ru*. Он был необычайно популярен среди неофициальных (в т.ч. неформальных) организаций еще в начале 1990-х, когда многие вообще не имели представления о работе за компьютером, что свидетельствовало о вероятной простоте в обращении с ним. Именно благодаря понятному отображению данных в визуальном редакторе конструктора сайтов narod.ru (*рис. 2*) удалось создать сайт с необходимым иллюстративным наполнением, не уделяя время изучению основ представления данных в html-коде (*рис. 1*).

Наукова бібліотека МДУ </title> <link rel="stylesheet" type="text/css" href="/usercss/users/informers.css" /> <meta name="keywords" content="Наукова бібліотека МДУ Бібліотека МЛУ Наукова бібліотека Наріупольського державного університету Научная библиотека МГУ Библиотека МГУ научная библиотека Нариупольского государственного университету" /> <meta name="description" content="Головна" /> <link rel="stylesheet" type="text/css" href="/usercss/users/theme/commerce.css" /> <link rel="stylesheet" type="text/css" href="/usercss/b-narod-toolbar.css" /> <1--[if Ite IE 8]><link rel="stylesheet" type="text/css" href="/usercss/b-narod-toolbar.ie <1-[if lte IE 8]><link rel="stylesheet" type="text/css" href="/usercss/users/ie.css" /><!<br><link rel="stylesheet" type="text/css" href="/usercss/users/ie.css" /><!<br><link rel="stylesheet" class="userCss" href="//narod2.yande Рис. 1. **Сайтостроение в html-редакторе**

**(фрагмент html-кода страницы сайта НБ МГУ)**

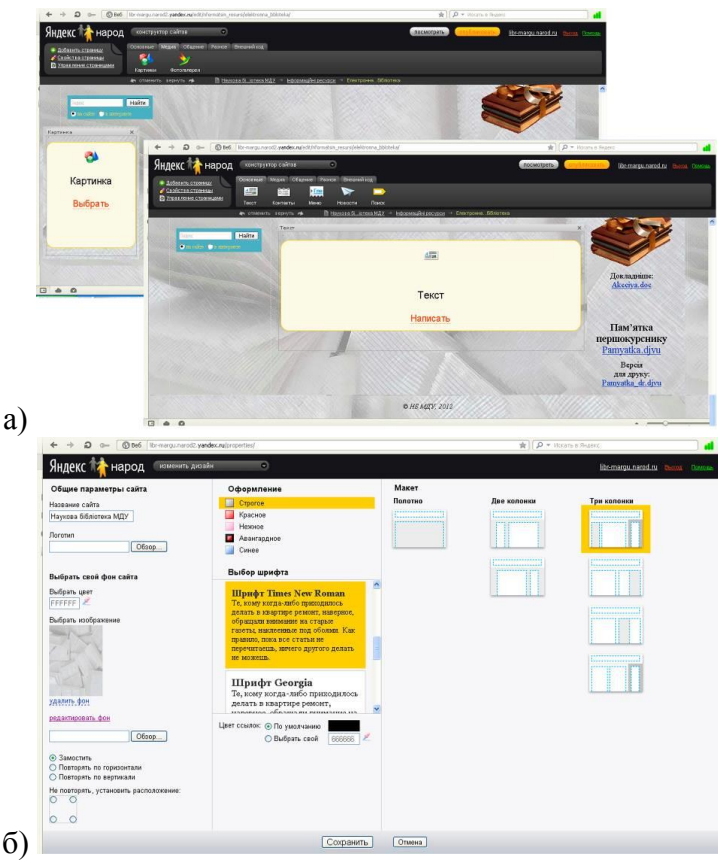

Рис. 2. **Работа в визуальном редакторе: оформление шаблона сайта** (а) **и фрагментов страницы** (б)

Только после выбора конкретного доменного имени мы приступили к регистрации сайта на narod.ru, т.к. она начинается с регистрации электронного почтового ящика с таким же именем на сервере Яндекса. Так появился сайт [http://libr-margu.narod.ru](http://libr-margu.narod.ru/) и связанный с ним e-mail.

Наш подход к имени сайта помог четко разграничить два электронных почтовых ящика:

- e-mail сайта, на который приходят сообщения,

оформленные посетителями сайта в поле «Обратная связь» [\(libr-margu@yandex.ru\)](mailto:libr-margu@yandex.ru);

- официальный e-mail НБ МГУ, в части имени которого отразилось украинская аббревиатура названия нашего университета: [slibrmdu@yandex.ru.](mailto:librmdu@yandex.ru)

**Этап 4. Анализ потребностей пользователей и разработка структуры.**

На структуру сайта НБ МГУ повлияли как пожелания структурных подразделений библиотеки, так и анализ постоянных запросов пользователей. В процессе разработки сайта структура несколько раз редактировалась: разделы объединялись, менялся их порядок и т.п.; модернизация структуры планируется и в дальнейшем. На конец 2012 г. на сайте нашей библиотеки представлены такие разделы и подразделы:

- «*Научная библиотека МГУ*» (главная страница: содержит общую информацию о библиотеке и ее истории, график работы и контактные данные);
- «*Новости и события*»; содержит подраздел «*Новые поступления*» (ссылки на бюллетени новых поступлений и обзор ряда книг 2011–2012 гг. издания, имеющихся в фонде библиотеки);
- «*Услуги библиотеки*» (перечень некоммерческих и платных услуг и условия доступа к ним);
- «*Научно-исследовательская деятельность*» (обзор основных направлений деятельности сотрудников НБ МГУ в этой области);
- «*Культурно-просветительская работа*» (примеры мероприятий, которые могут быть проведены по заказу читателей; контактные данные сектора культурнопросветительской работы); содержит подразделы «*Календарь массовых мероприятий*» и «*Виртуальные выставки*»;
- «*В помощь научному сотруднику*» (ссылки на матери-

алы по научно-исследовательской деятельности, подготовленные сотрудниками библиотеки); содержит подразделы «*Индекс цитирования. Импакт-фактор. SNIP. SJR*», «*Web of Science. Scopus. РИНЦ. Україніка наукова*», «*Повышение наукометрических показателей авторов*», «*УДК, ББК, авторский знак*», «*ISBN, ISSN, штрих-код*», «*Регистрация издания. Копирайт. Обязательный экземпляр*»;

- «*Информационные ресурсы*» (информация о фонде библиотеки: статистические данные, перечень коллекций фонда редких и ценных изданий, список периодических изданий в фонде библиотеки с указанием места их хранения); содержит подразделы «*Система каталогов и картотек*», «*Электронные базы данных*», «*Электронная библиотека*» (общая характеристика и подраздел «*Наши издания*» с возможностью полного доступа к изданиям библиотеки, в т.ч. к персональным и кафедральным библиографическим указателям работ ученых МГУ), «*Полезные ссылки*» (ссылки на сайты официальных организаций, в т.ч. на сайт МГУ и сайты других библиотек, и подраздел «*Сетевые электронные ресурсы*» со ссылками на тематические подборки полнотекстовых изданий в сети Интернет);
- «*Структура библиотеки*» (схема); содержит подразделы «*НБ МГУ на карте*» (местонахождение структурных подразделений библиотеки на карте Мариуполя и варианты проезда к ним), «**Отделы библиотеки**»<br>(основные функции и контактная информация (основные функции и контактная информация структурных подразделений);
- «*Медиа-портрет библиотеки*» (перечень статей о НБ МГУ, авторы которых – журналисты периодических изданий, а также статей и неопубликованных документов (выступления на конференциях, заявки на конкурсы и др.), подготовленных сотрудниками библиотеки);

- «*Отзывы и вопросы*» (интерактивные поля «*Стена*» и «*Обратная связь*», которые дают возможность посетителям сайта либо оставить свои вопросы и комментарии на этой странице, либо отправить их на связанный с сайтом e-mail с указанием своего электронного почтового адреса).

Кроме того, в правом поле на каждой странице сайта отражаются такие пункты: «*Тестовый доступ*», «*Акция*», «*Памятка первокурсника*», «*Должники*» (обновляющийся ежеквартально список студентов, которые не сдали вовремя книги на абонемент учебной литературы).

Особенно хотелось бы обратить внимание на раздел «*В помощь научному сотруднику*». Он был создан как результат анализа запросов преподавателей, поступавших к сотрудникам информационно-библиографического отдела в течение последних 2–3 лет, и содержит не только обзорную информацию, но и ссылки на официальные интернет-ресурсы. Кроме того, в подразделе «*Повышение наукометрических показателей авторов*» можно ознакомиться с «Ориентировочным перечнем журналов, которые индексируются в реферативной базе данных "Україніка наукова"», который был составлен сотрудниками НБ МГУ по материалам портала «Научная периодика Украины» на сайте Национальной библиотеки Украины имени В. И. Вернадского и включает данные на 20 июля 2012 г. Следует отметить, что, в отличие от российских и зарубежных реферативных баз данных, перечень журналов БД «Україніка наукова» не был ранее представлен в сети Интернет.

Не исключено, что именно раздел «*Повышение наукометрических показателей авторов*» поможет нашему сайту по-прежнему продвигаться в Интернет в условиях изменяющихся параметров поисковых систем. Так, Рэнд Фишкин выдвинул гипотезу о том, что Google

стал учитывать не только прямой запрос пользователя, но и его смежные интересы. В связи с этим, владельцам сайтов советуют расширять тематику статей: «Сайты должны становиться порталами или мини-порталами: все о продукте и еще обо всем, что ему сопутствует» [1].

**Этап 5. Разработка информационного наполнения, иллюстративного оформления.**

В разработке информационного наполнения участвовали представители всех отделов библиотеки, что обеспечило полноту и разнообразие представленной на сайте информации.

Одна из особенностей информационного наполнения сайта – выбор формата, в котором представлены полнотекстовые источники. Так, справочная информация размещена в формате документов MS Office (Word, Excel), а издания библиотеки конвертированы из документов формата *doc* в *djvu*-документы, благодаря чему они выглядят не просто как оформленный в MS Word макет будущего «бумажного» издания, а как полноценный электронный документ, предназначенный для ознакомления, но не для копирования фрагментов текста (*рис. 3*).

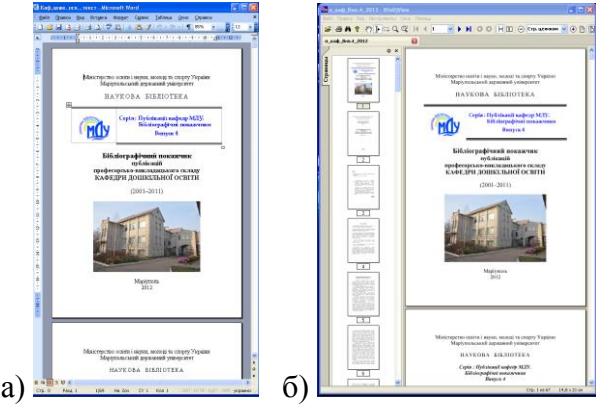

Рис. 3. **Примеры представления электронных копий изданий в форматах doc** (а) **и djvu** (б)

Кроме того, при размещении полнотекстовых документов на сайте следует учитывать, что имена файлов автоматически пропишутся латиницей. Поэтому мы подбирали короткие и более-менее информативные названия файлов: «istorya\_NB\_MDU.doc», «Akcciya.doc» и др.

Работа над иллюстративным материалом включала в себя насколько аспектов:

- оформление фона, заголовка, логотипа, меню сайта;

- подбор материалов, иллюстрирующих ту ли иную информацию, представленную на сайте.

Для фона сайта был обесцвечен и обработан рисунок с изображением книг. Монохромность фона способствует гармоничному размещению на нем любых изображений вне зависимости от их цветовой характеристики и яркости. Логотип, представленный на сайте, – это логотип НБ МГУ, разработанный несколько лет назад и размещающийся с тех пор на всех изданиях библиотеки. Как и логотип, заголовок и меню сайта оформлены в желто-голубых тонах, соответствующих «корпоративным» цветам университета. Кроме того, Специально для оформления сайта сформирована анаграмма аббревиатуры названия библиотеки, представленная на главной странице сайта (*рис. 4*).

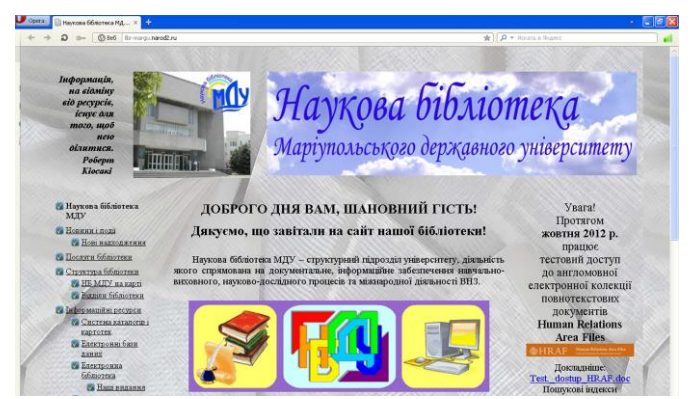

Рис. 4. **Фрагмент главной страницы сайта НБ МГУ**

В связи с проблемой создания собственного иллюстративного материала, создание коллажей стало основным принципом оформления страниц. Это придало сайту особую индивидуальность (*рис. 5*).

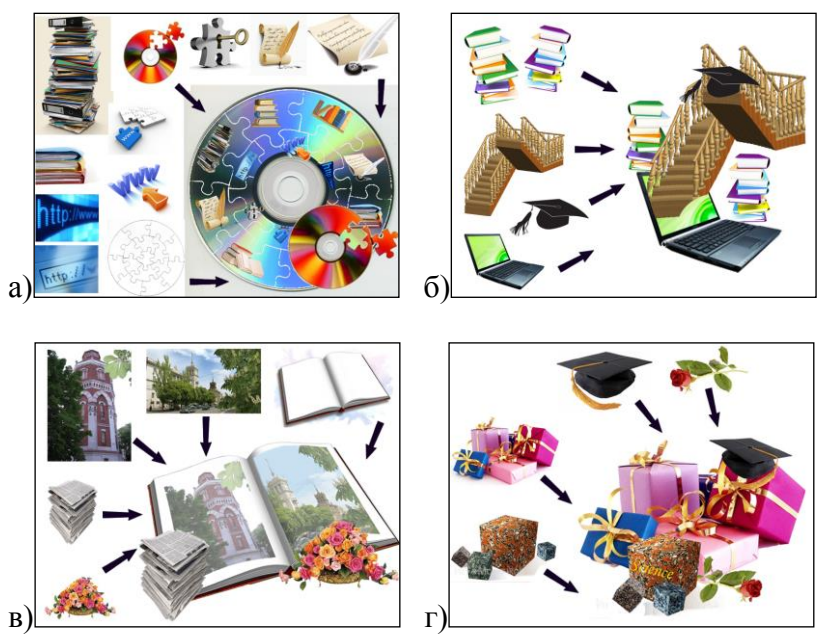

Рис. 5. **Составленные для оформления сайта коллажи: «Электронные базы данных НБ МГУ»** (а)**, «В помощь научному сотруднику»** (б)**, «Поздравление победителей V открытого городского фестиваля "Книга и пресса Мариуполя – 2012 "»** (в)**,**

**«Международный день студента»** (г)

#### **Этап 6. Наполнение сайта и его публикация.**

Наполнение сайта было связано с определенными трудностями.

1. Преувеличенная «длина» образовавшихся страниц потребовала неоднократного сокращения представленной информации и изменения структуры сайта.

- 2. Текстовый и иллюстративный материал не всегда с первого раза отображался адекватно. Иллюстрации приходилось дополнительно уменьшать и «облегчать», сокращая их размер как в сантиметрах, так и в килобайтах. Текст повторно вводился в поля на сайте до тех пор, пока он не отражался в нужном формате. Не исключено, что при работе в html-редакторе текст можно было бы форматировать проще, но менее наглядно для тех, у кого нет опыта html-программирования.
- 3. Отсутствие опыта работы в html-редакторе не позволило создавать перекрестные ссылки между страницами, использовать ссылочные «кнопки» и т.п.

В последствии удалось найти информацию о том, что текст на страницу сайта следует впечатывать вручную или копировать из программы «*Блокнот*», т.к. текст в *Word* обязательно сопровождается тем или иным форматированием, и именно из-за этого и возникают проблемы (т.е. текст из документа Word можно копировать в «*Блокнот*», и уже из него вставлять на сайт).

Работа исключительно в визуальном режиме дала свои результаты: 21 июля 2012 г. сайт НБ МГУ был опубликован в сети Интернет. Работу над дополнительными сервисами и интерактивными взаимодействия с пользователями (электронная доставка документов, справочные службы и др., возможно – наличие нескольких языковых версий сайта), а также усовершенствование навигации по сайту (перекрестные ссылки, интерактивные кнопки, карта сайта) планируется провести в дальнейшем.

## **Этап 7. Продвижение и реклама.**

Новые сайты далеко не сразу отражаются в поисковых системах, а именно через поисковики на них попадает большая часть пользователей. Например, *Яндекс* и *Google* до сих пор не выводят пользователей непосредственно на сайт научно-технической библиотеки ПГТУ – только на сайт университета.

Для «продвижения» нашего сайта была проведена работа в двух направлениях:

- подготовка сайта к индексированию поисковыми системами (формирование 3–15 русско- и украиноязычных ключевых терминов для каждой страницы сайта) проводилась непосредственно при заполнении страниц;
- регистрация в поисковых системах Интернет проводилась после опубликования сайта.

Советы по регистрации сайта в поисковых системах широко представлены на всевозможных интернет-сайтах, которыми мы и воспользовались. Как результат, наш сайт прошел регистрацию не только в системах, к которым часто обращаются наши читатели, работающие за компьютерами и собственными ноутбуками на территории читальных залов библиотеки (*Яндекс*, *Google*), но и в других поисковиках: *Mail.ru*, *Мета.ua*, *Bing*, *Нигма*.

Следует уточнить, что ли лишь немногие поисковые системы дают возможность зарегистрировать сайт, просто указав его адрес в нужном поле (например, *Mail.ru*). Большинство же систем требуют регистрации в них нового пользователя. Введенные при этом данные (имя, пароль и т.п.) понадобятся и в дальнейшем: в частности, для того, чтобы в профиле «Веб-мастер» проверить, прошел ли сайт индексацию, и сколько страниц проиндексировано роботом поисковой системы. Кроме того, отдельные поисковые системы просили передать им файл «*Sitemap.txt*» нашего сайта или сохранить на нашем сайте предоставленные ими файлы. Подобная работа с файлами легко осуществляется в режиме «Загрузить файл» в Яндекс-редакторе сайта.

При попытках зарегистрировать сайт библиотеки еще в нескольких поисковых системах возникли определенные

проблемы. В частности, *Rambler* не открывал страницу регистрации; но, тем не менее, в обновленном Rambler в ответах на запрос «Наукова бібліотека МДУ» наш сайт присутствует. Часть же поисковиков автоматически перенаправляют на другие страницы. Как оказалось при дальнейшем изучении вопроса, это закономерно в связи с такими моментами:

- *Bing* новая поисковая система компании Microsoft заменила собой *MSN*;
- *gogo* использует «аддурилу» (от англ. add url, «добавить ссылку», – сервисы, которые указывают роботам поисковых систем, какие страницы сайта надо проиндексировать) *Mail.ru*;
- *AltaVista* использовала «аддурилу» *Yahoo!*, а сама система *Yahoo!* в ноябре 2011 г. перевела свой поиск и регистрацию новых сайтов на *Bing* (*рис. 6*).

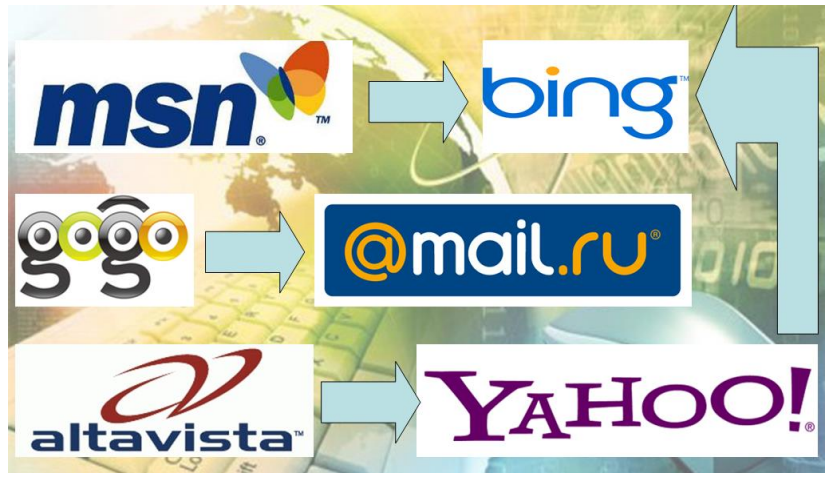

Рис. 6. **Взаимосвязь поисковых систем**

Индексация страниц поисковыми системами может длиться несколько недель, а иногда и месяцев. Так, в системе *Mail.ru* сайт НБ МГУ был зарегистрирован в

конце июля 2012 г., но в ноябре он все еще находится в состоянии «Отправлен на индексацию».

В связи с тем, что первоначально поисковые системы *Яндекс* и *Google* проиндексировали по 1–2 страниц, мы отредактировали ключевые термины:

- сократили те, которые состояли из 4-7 слов (например, «Научная библиотека МГУ» вместо «Научная библиотека Мариупольского государственного университета»);
- убрали термины, связанные не с конкретной страницей, а с сайтом в целом (в частности, «Научная библиотека МГУ»; исключение – главная страница).

Сайт НБ МГУ был также зарегистрирован в *Справочнике Яндекс*, в каталогах *Апорт* и *UaPort*. Регистрация в каталогах, однако, результатов пока не принесла, хотя, в соответствии со статистикой, наш сайт один раз посещался с адреса каталога *UaPort*. Однако, ссылка на наш сайт появилась в новом «Справочнике Мариуполя» [\(http://mariupol.spravker.ru/\)](http://mariupol.spravker.ru/), в котором мы не регистрировались.

Продвижению сайта в сети Интернет способствует наличие ссылок на него на других сайтах. В первую очередь, информация о сайте НБ МГУ была размещена на сайте университета. Также были подобраны другие потенциальные места для ссылок на нас в Интернет: библиотечные порталы и сайты библиотек, на страницах которых есть разделы типа «Библиотеки Украины в Интернет», «Специальные библиотеки (библиотеки<br>учебных заведений, предприятий, организаций)», заведений, предприятий, организаций)», «Библиотеки высших учебных заведений». Кроме того, мы проанализировали сайты, на которых размещена устаревшая информация о нашей библиотеке. В частности, обновленные данные были направлены в Научную библиотеку имени М. Максимовича.

78

**Этап 8. Поддержка и обновление.** Пополнение и обновление сайта – процесс постоянный. Новые материалы привлекают не только «живых посетителей», но и ресурсы (в т.ч. поисковые системы), которые ориентируются на цифровую статистику «Последнее обновление было…». Кроме того, постоянные обновления – негласное требование многих сайтов, размещающих у себя ссылку. В частности, это – гарантия наличия ссылки на сайте Мариупольского государственного университета.

Результаты работы сайта НБ МГУ отражаются в статистике, которую предоставляет сервис «Яндекс. Метрика» [\(http://metrika.yandex.ru;](http://metrika.yandex.ru/) информация доступна для администраторов сайта). Так, за 3–4-й квартал 2012 г. (с момента опубликования сайта) было зафиксировано 1 645 визитов, во время которых посетители просмотрели 4 431 страницу. Большинство визитов осуществлено мариупольцами (348) и дончанами (96). Зарегистрированы также визиты из России (13), Беларуси (3), Польши (1), Германии (2), Венгрии (1), Италии (1), Турции (1), Китая (1), США (3), Аргентины (1). Самым популярным был раздел «В помощь научному сотруднику» (1 118 просмотров), особенно его страница «Повышение наукометрических показателей авторов» (397 просмотров).

Таким образом, опыт НБ МГУ доказал, что создание успешного сайта без привлечения специалистов со знанием основ html-программирования возможно, но такой подход ограничивает некоторые технические возможности ресурса. Кроме того, обязательным условием успешности сайта является его систематическое обновление и постоянное совершенствование. Большое значение имеет и специально проведенная работа по добавлению сайта в поисковые системы.

#### **Список использованной литературы**

- 1. Ваулин С.В. Google убивает SEO: новый этап / С.В. Ваулин // www.novichkoff.ru : делаем сайт самостоятельно. – Режим доступа: http://www.novich [koff.ru/google-ubivaet-seo-novyj](http://www.novichkoff.ru/google-ubivaet-seo-novyj-etap.html#more-3145)[etap.html#more-3145](http://www.novichkoff.ru/google-ubivaet-seo-novyj-etap.html#more-3145)
- 2. В Украине выросло целое интернет-поколение / б.а. // Поток : интернет-издание. – 2012. – 13 мая. – Режим доступа: [http://potok.ua/ukraine/42761-v-ukraine-vyroslo-celoe](http://potok.ua/ukraine/42761-v-ukraine-vyroslo-celoe-internet-pokolenie.html)[internet-pokolenie.html](http://potok.ua/ukraine/42761-v-ukraine-vyroslo-celoe-internet-pokolenie.html)
- 3. Как создать сайт библиотеки / сост. A. Urlacher // КакProsto.ru: как просто сделать все : Интернет. – Режим доступа: [http://www.kakprosto.ru/kak-108948-kak-sozdat-sayt](http://www.kakprosto.ru/kak-108948-kak-sozdat-sayt-biblioteki)[biblioteki](http://www.kakprosto.ru/kak-108948-kak-sozdat-sayt-biblioteki)
- 4. Макарова О.Н. Создание сайта школьной библиотеки : методическая консультация / О.Н. Маркова // Информ. культурный центр МБОУ. – Пенза, 2011. – Режим доступа: [http://lib76.narod.ru/metodkopilka\\_25.html](http://lib76.narod.ru/metodkopilka_25.html)
- 5. Меньшикова В.В. Советы по созданию сайта / В.В. Меньшикова // Дела библиотечные… : каталог файлов. – Москва, 2008. – Режим доступа: <http://dbszao.ucoz.ru/load/2-1-0-13>
- 6. Рекомендации по созданию сайта библиотеки // Официальный сайт Муниципального учреждения Вилюйского улусного (районного) управления образованием. – Вилюйск, 2011. – 35 с. – Режим доступа: <http://www.uuovil.ru/files/site.doc>
- 7. Степанов В. Создание, поддержка и продвижение web-сайта библиотеки / В. Степанов // Интернет в профессиональной информационной деятельности. – Режим доступа: http://textbook.vadimstepanov.ru/chapter [5/glava5.html](http://textbook.vadimstepanov.ru/chapter5/glava5.html)
- 8. Суслова О.А. Как создать качественный сайт учреждения культуры / О.А. Суслова // Справочник руководи-теля учреждения культуры : Ведущий журнал для менеджеров

сферы культуры и искусства. – Режим доступа: <http://www.cultmanager.ru/magazine/archive/81/1860/>

9. Харыбина Т. Создание библиотечного веб-сайта / Т. Харыбина, Н. Слащева, Ю. Мохначева // Библиотека. –  $2005. - N<sub>2</sub>4. - C. 44-45.$ 

ББК 91 УДК 012

Відповідальний за випуск: директор наукової бібліотеки Маріупольського державного університету Шакула А. П.

Комп'ютерна верстка: Дейниченко О. В.

*Рекомендовано до друку науково-методичною радою наукової бібліотеки Маріупольського державного університету (протокол № від . .2013 р.).*

Н34 Науково-дослідна діяльність наукової бібліотеки Маріупольського державного університету : матеріали І науково-методичного семінару. 29 листопада 2012 р. / ред. А. П. Шакула. – Маріуполь : МДУ, 2013. – 153 с.

У виданні представлено матеріали і статті співробітників наукової бібліотеки Маріупольського державного університету з науково-дослідної роботи за 2012 р.

Видання може стати в нагоді як співробітникам бібліотек, так і всім, кого цікавить діяльність вузівської бібліотеки.

> **ББК 91 УДК 012**

© Наукова бібліотека Маріупольського державного університету, 2013